# **Webkonferenzen aus dem Hörsaal**

(Mediensteuerung TYP B3)

## **Ist dieser Raum für hybride Lehre geeignet?**

Räume, die mit der Medientechnik des Typs B3 ausgestattet sind, sind beding für hybride Lehre geeignet. Es ist problemlos möglich eine **Webkonferenz** (z.B. BBB/Zoom) aus diesen Räumen heraus zu starten und mit den Teilnehmenden im virtuellen Raum die Präsentation ("Bildschirm freigeben") und das Mikro**fonsignal** zu teilen. Wortbeiträge aus dem virtuellen Raum können über die Saallautsprecher wiedergegeben werden.

Das Gesprochene Wort der Zuhörenden vor Ort wird im virtuellen Raum nicht verstanden. Diese müssen von der Lehrperson ggf. wiederholt werden.

Eine Kamera ist nicht vorhanden.

## **Medientechnik einschalten**

Schalten Sie die Medientechnik, den Hörsaal-PC sowie die Mikrofone ein. Melden Sie sich am Hörsaal-PC mit Ihrer studentischen oder universitären Kennung (GWDG Domäne) an.

### **Mikrofon**

Verwenden Sie die Mikrofone wie gewohnt. Alles, was über die Lautsprecher zu hören ist, wird an den PC übertragen. D.h. es können auch mehrere Mikrofone gleichzeitig verwendet werden. Die Signale der verschiedenen Mikrofone werden von der Mediensteuerung gebündelt als ein Signal an dem PC weitergegeben.

### **Webkonferenz am PC starten**

Starten Sie die Webkonferenz wie gewohnt vom Hörsaal-PC. Normalerweise sollte die Mikrofonquelle bereits korrekt voreingestellt sein. Auch der Lautsprecher in der Webkonferenz für die Audioausgabe sollte bereits ausgewählt

sein. Falls dies nicht der Fall ist, wählen Sie bitte die richtigen Geräte aus. Diese können Sie notfalls durch Ausprobieren ermitteln, da die Bezeichnungen zwischen den einzelnen Räumen leicht variieren.

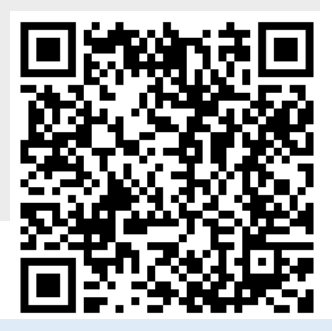

**Für detaillierte Anleitungen und zusätzliche Informationen QR-Code scannen.**